# **OptiPlex 5090 Tower**

Configurazione e specifiche

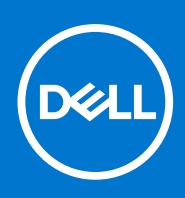

**Modello normativo: D29M Tipo normativo: D29M003 Aprile 2021 Rev. A00**

### Messaggi di N.B., Attenzione e Avvertenza

**N.B.:** un messaggio N.B. (Nota Bene) indica informazioni importanti che contribuiscono a migliorare l'utilizzo del prodotto.

**ATTENZIONE: un messaggio di ATTENZIONE evidenzia la possibilità che si verifichi un danno all'hardware o una perdita di dati ed indica come evitare il problema.**

**AVVERTENZA: un messaggio di AVVERTENZA evidenzia un potenziale rischio di danni alla proprietà, lesioni personali o morte.**

© 2021 Dell Inc. o sue società controllate. Tutti i diritti riservati. Dell, EMC e altri marchi sono marchi commerciali di Dell Inc. o di sue società controllate. Altri marchi possono essere marchi dei rispettivi proprietari.

# Sommario

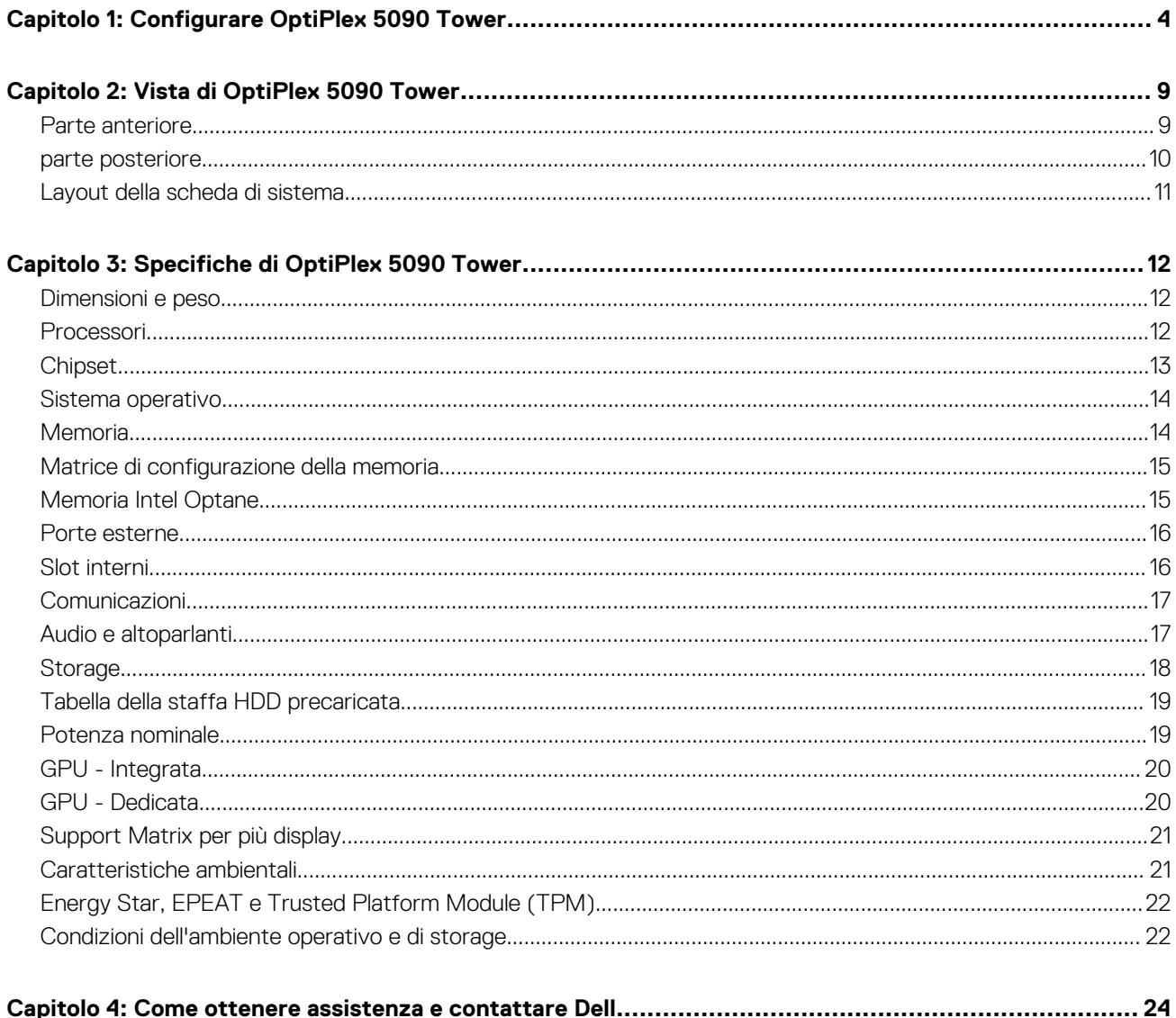

# **Configurare OptiPlex 5090 Tower**

**1**

<span id="page-3-0"></span>Le immagini contenute in questo documento possono differire a seconda della configurazione ordinata.

#### **Procedura**

1. Collegare la tastiera e il mouse.

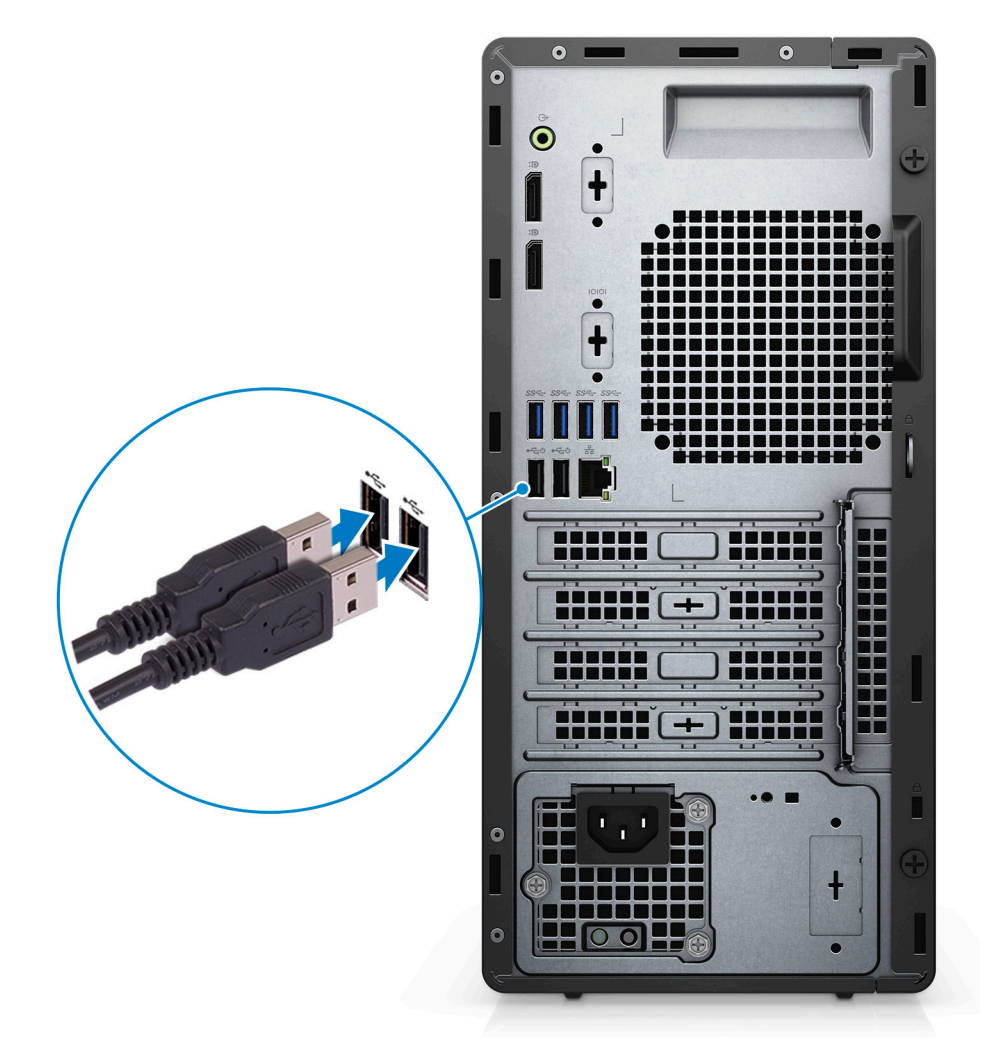

2. Connettersi alla rete tramite un cavo o connettersi a una rete wireless.

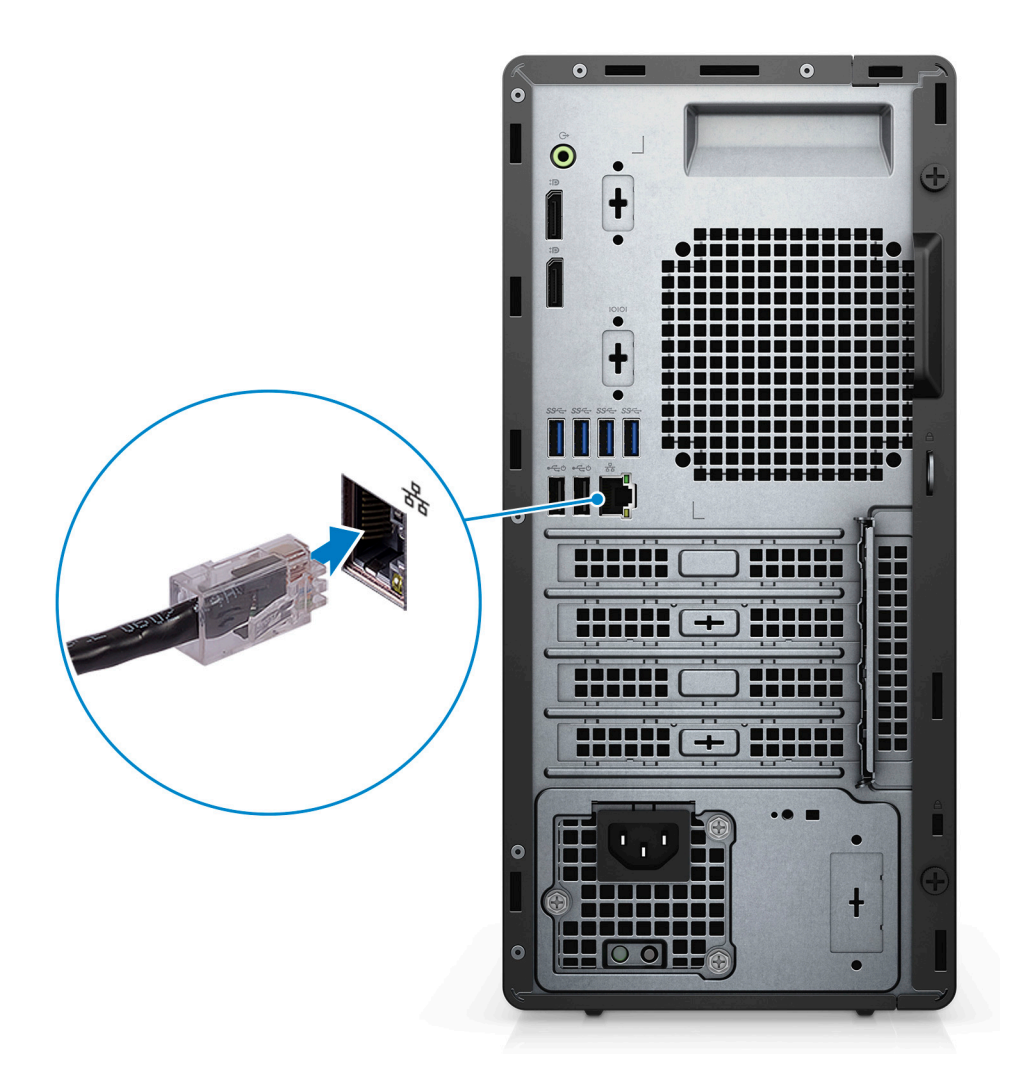

3. Collegare il display.

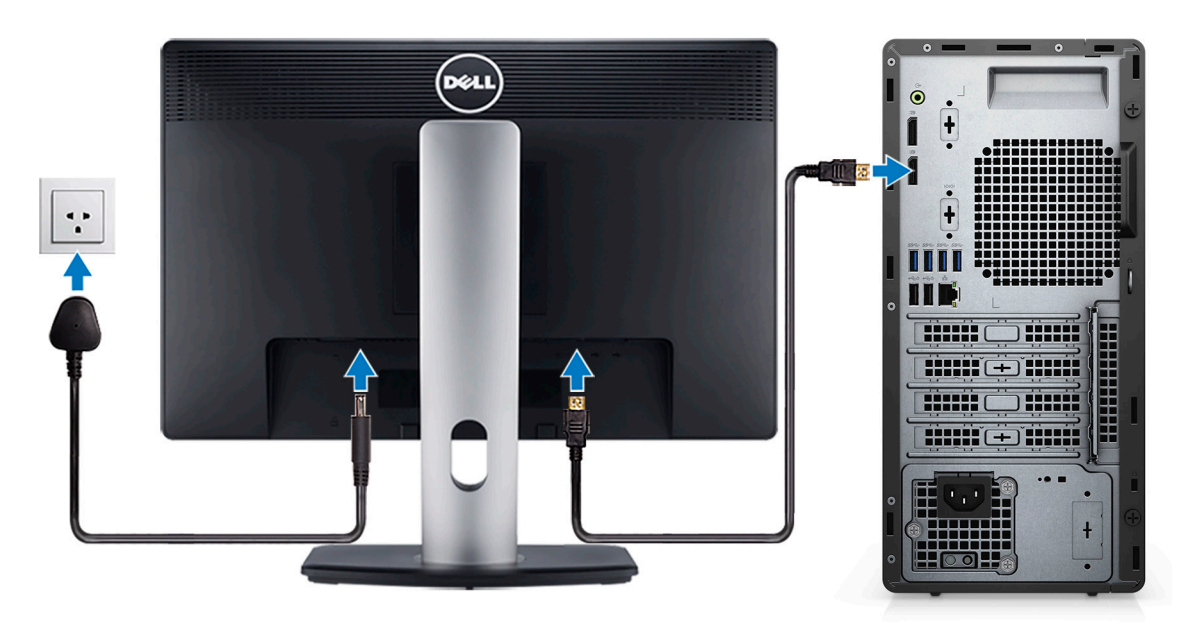

4. Collegare il cavo di alimentazione.

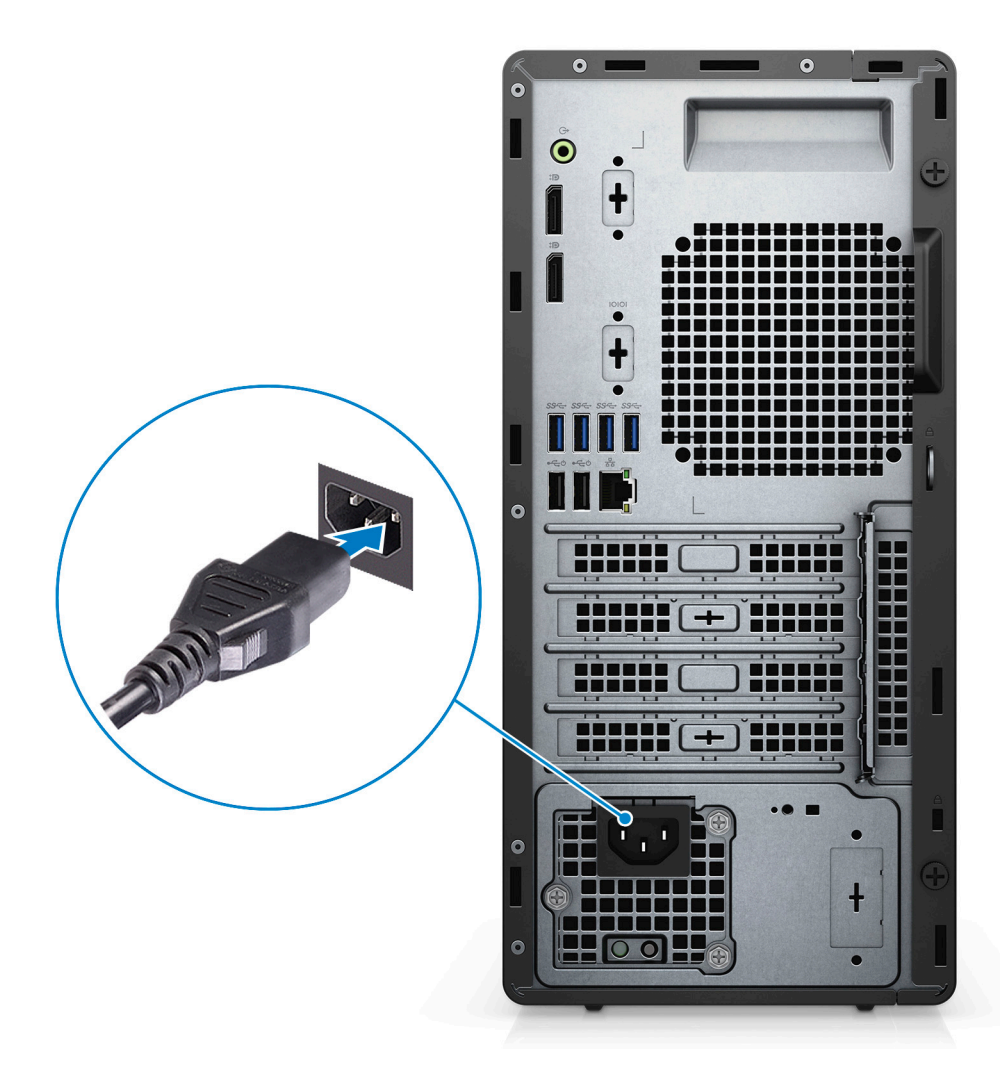

5. Premere il pulsante di alimentazione.

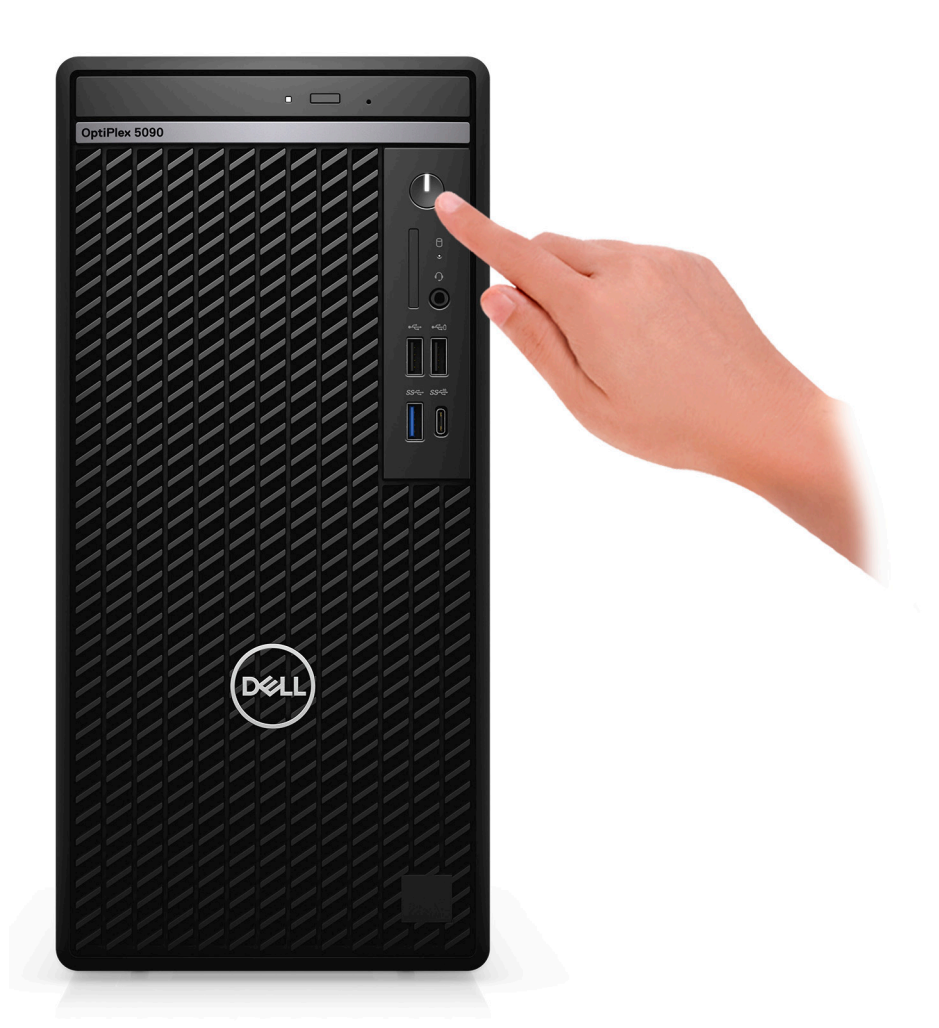

6. Completare l'installazione di Windows.

Seguire le istruzioni visualizzate sul display per completare la configurazione. Durante la configurazione, Dell Technologies consiglia:

- Connettersi a una rete per gli aggiornamenti di Windows.
	- (i) **N.B.:** Se si sta effettuando la connessione a una rete wireless fili protetta, immettere la password per l'accesso alla rete wireless quando richiesto.
- Quando si è collegati a Internet, creare oppure accedere con un account Microsoft. Se non si è connessi a Internet, creare un account offline.
- Nella schermata **Supporto e protezione**, immettere le informazioni di contatto.
- 7. Individuare e utilizzare le app Dell dal menu Start di Windows (consigliato)

#### **Tabella 1. Individuare le applicazioni di Dell**

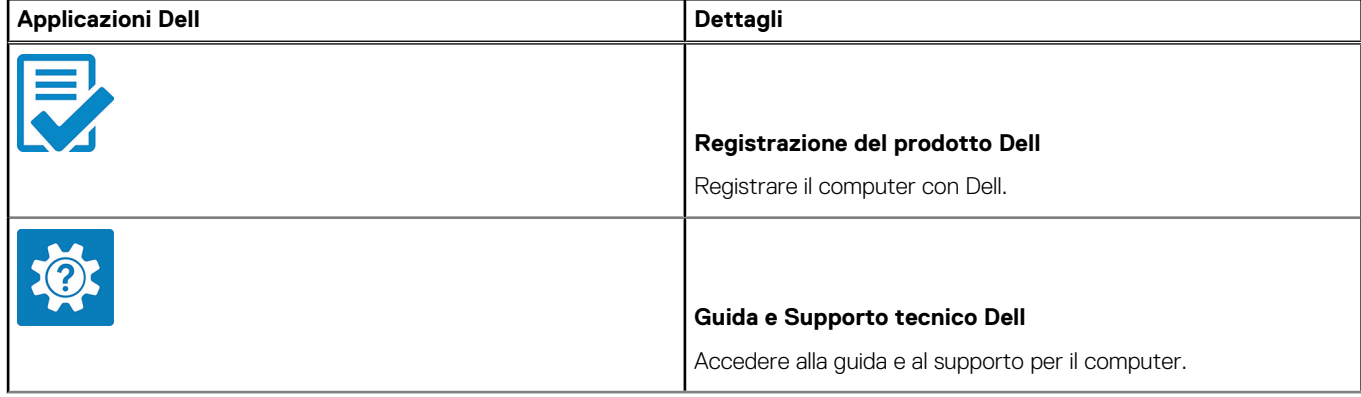

#### **Tabella 1. Individuare le applicazioni di Dell (continua)**

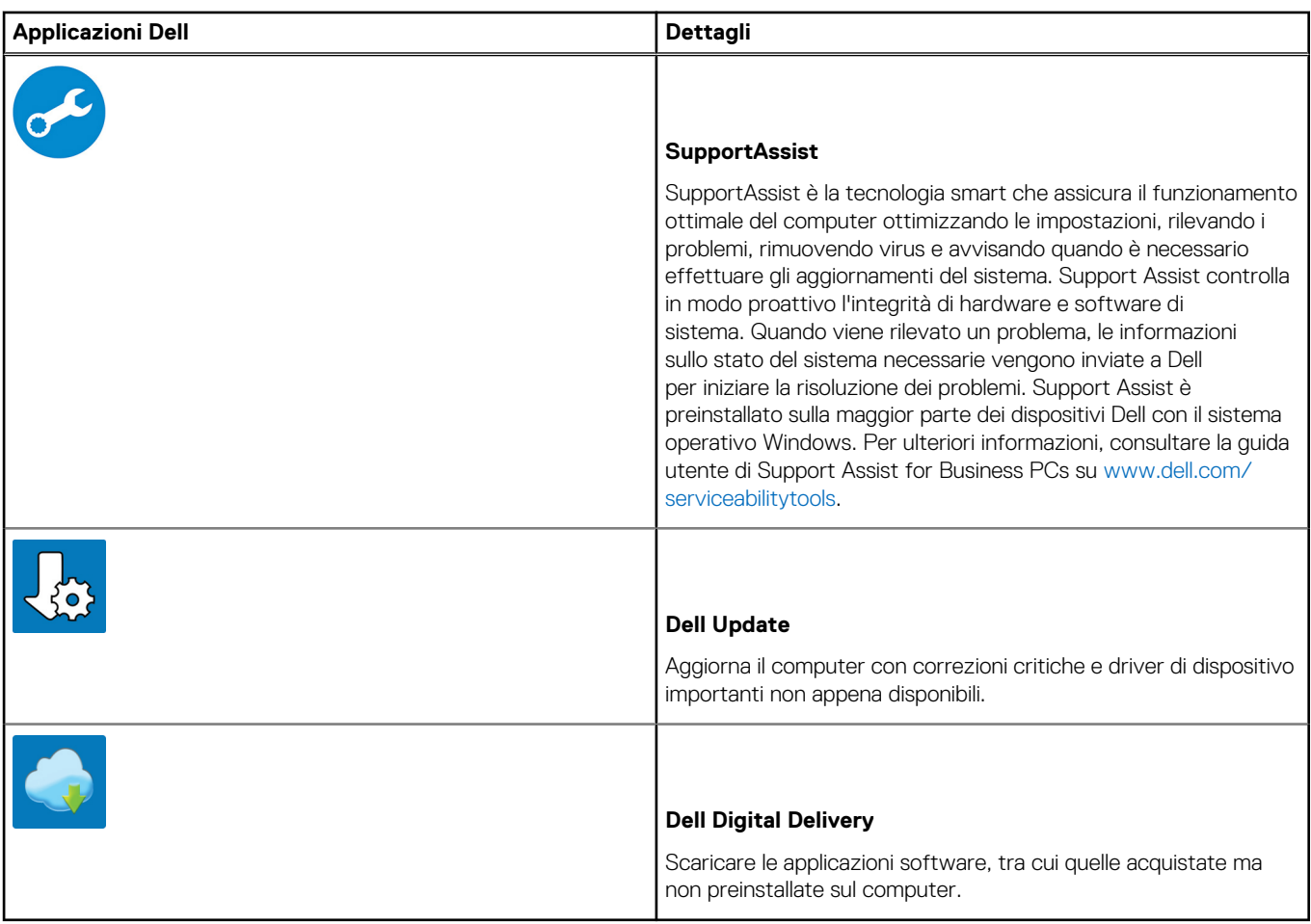

**2**

## **Vista di OptiPlex 5090 Tower**

### <span id="page-8-0"></span>**Parte anteriore**

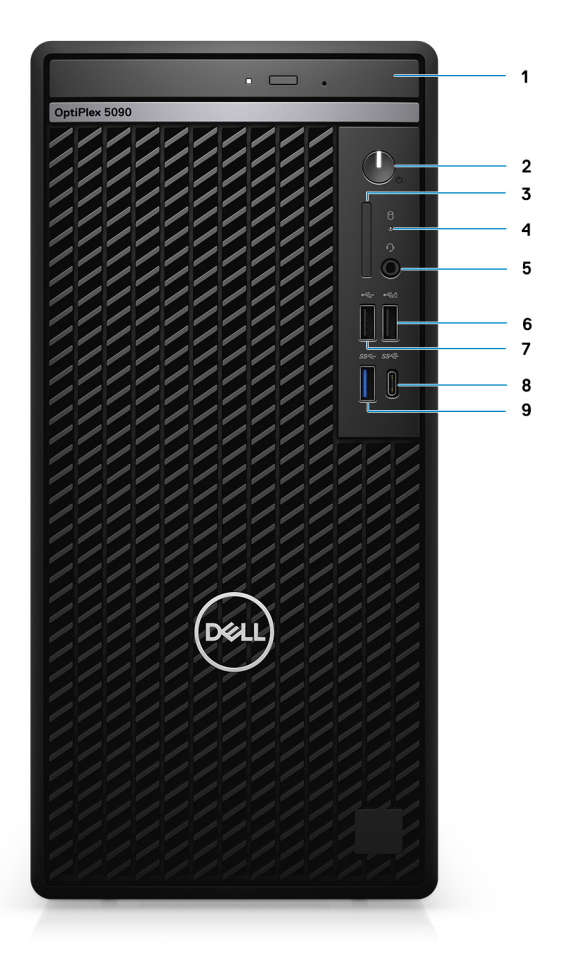

- 1. Unità disco ottico (opzionale)
- 2. Pulsante di accensione con LED di diagnostica
- 3. Lettore di schede SD 4.0 (opzionale)
- 4. Indicatore attività dell'unità del disco rigido
- 5. Porta per jack audio universale
- 6. Porta USB 2.0 con PowerShare
- 7. Porta USB 2.0
- 8. Porta USB 3.2 Gen 2 Type-C
- 9. Porta USB 3.2 Gen 1

### <span id="page-9-0"></span>**parte posteriore**

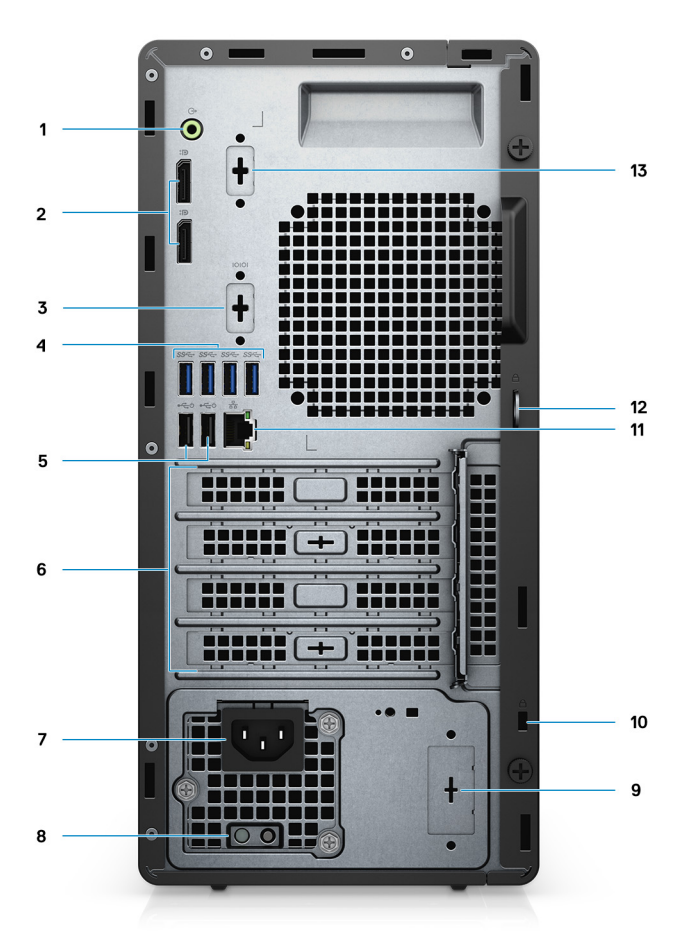

- 1. Porta audio in uscita con retasking in entrata
- 2. 2 DisplayPort 1.4
- 3. Terza porta video (VGA/DP/HDMI 2.0 b/USB Type-C Alt-Mode) (opzionale)
- 4. 4 porte USB 3.2 Gen 1
- 5. 2 porte USB 2.0 con Smart Power On
- 6. 4 slot per scheda di espansione
- 7. Porta connettore di alimentazione
- 8. Indicatore di diagnostica dell'alimentatore
- 9. Slot per knock out (connettore SMA opzionale)
- 10. Slot cavo di protezione Kensington
- 11. 1 porta RJ-45 da 10/100/1000 Mb/s
- 12. Lucchetto ad anello
- 13. Slot seriale/PS2

### <span id="page-10-0"></span>**Layout della scheda di sistema**

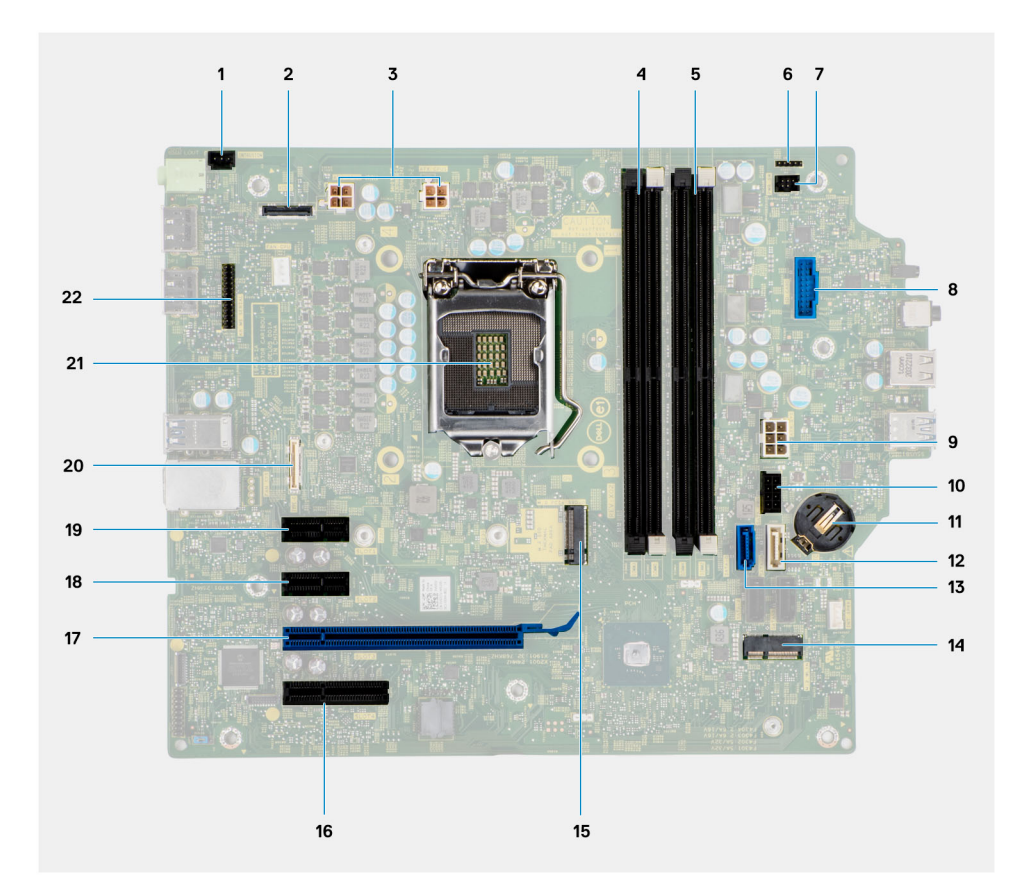

- 1. Connettore dell'interruttore di intrusione
- 2. Connettore video
- 3. Connettore di alimentazione CPU ATX
- 4. Connettore dei moduli di memoria
- 5. Connettore dei moduli di memoria
- 6.
- 7. Connettore del pulsante di accensione
- 8. Connettore del lettore di schede SD
- 9. Connettore di alimentazione sistema ATX
- 10. Connettore SSD PCIe M.2
- 11. Batteria a pulsante
- 12. Connettore SATA3 (bianco)
- 13. Connettore SATA0 (blu)
- 14. Connettore WLAN M.2
- 15. Connettore SSD PCIe M.2
- 16. PCIe x4 (Slot4)
- 17. PCIe x16 (Slot3)
- 18. PCIe x1 (Slot2)
- 19. PCIe x1 (Slot1)
- 20. Connettore Type-C
- 21. Socket del processore
- 22. Connettore seriale di tastiera e mouse

# **Specifiche di OptiPlex 5090 Tower**

### <span id="page-11-0"></span>**Dimensioni e peso**

La seguente tabella elenca altezza, larghezza, profondità e peso di OptiPlex 5090 Tower.

#### **Tabella 2. Dimensioni e peso**

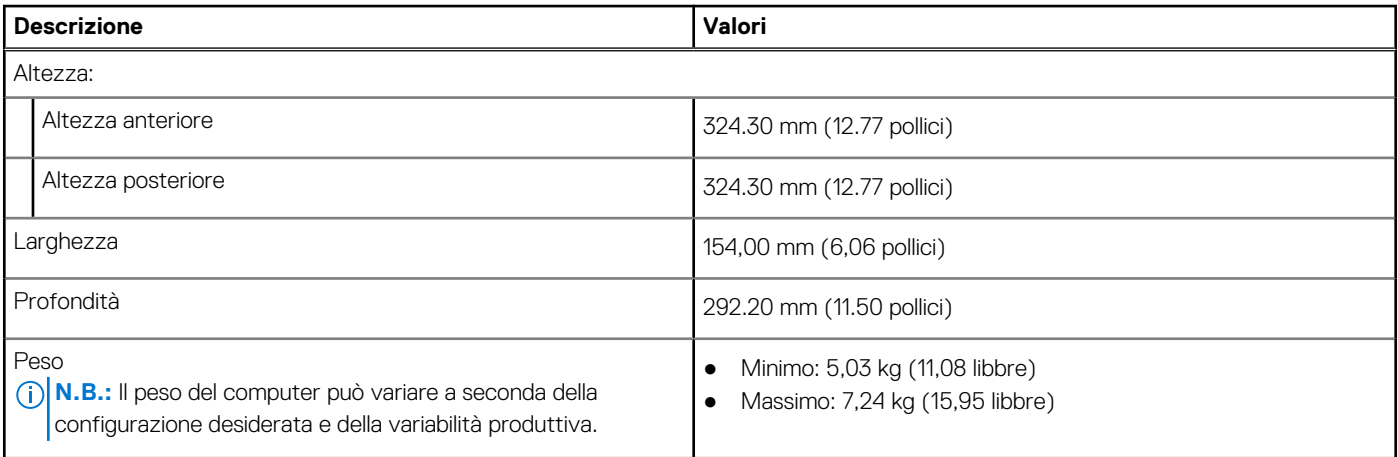

### **Processori**

La seguente tabella elenca i dettagli dei processori supportati da OptiPlex 5090 Tower.

**N.B.:** I Global Standard Product (GSP) sono un sottoinsieme di prodotti legati a Dell gestiti per la disponibilità e le transizioni sincronizzate su base globale. Essi garantiscono la disponibilità della stessa piattaforma per l'acquisto in tutto il mondo. Ciò consente ai clienti di ridurre il numero di configurazioni gestite su base mondiale, riducendo così i costi. Inoltre consente alle aziende di implementare standard IT globali basandosi su configurazioni specifiche di un prodotto in tutto il mondo.

Device Guard (DG) e Credential Guard (CG) sono le nuove funzionalità di protezione disponibili ora solo su Windows 10 Enterprise.

Device Guard è una combinazione di funzionalità per la sicurezza di hardware e software enterprise, quando configurate insieme, che blocca un dispositivo in modo che possa eseguire solo applicazioni attendibili. Se non si tratta di un'applicazione affidabile, non può essere eseguita.

Credential Guard utilizza la sicurezza basata su virtualizzazione per isolare le credenziali in modo che possa accedervi solo il software con privilegi di sistema. L'accesso non autorizzato alle credenziali può provocare attacchi che ne comportano il furto. Credential Guard impedisce questi attacchi proteggendo gli hash delle password NTLM e i ticket Kerberos Ticket Granting.

**N.B.:** I numeri del processore non sono indicativi delle prestazioni. La disponibilità del processore è soggetta a modifiche e può variare in base alla regione o al paese.

#### <span id="page-12-0"></span>**Tabella 3. Processori**

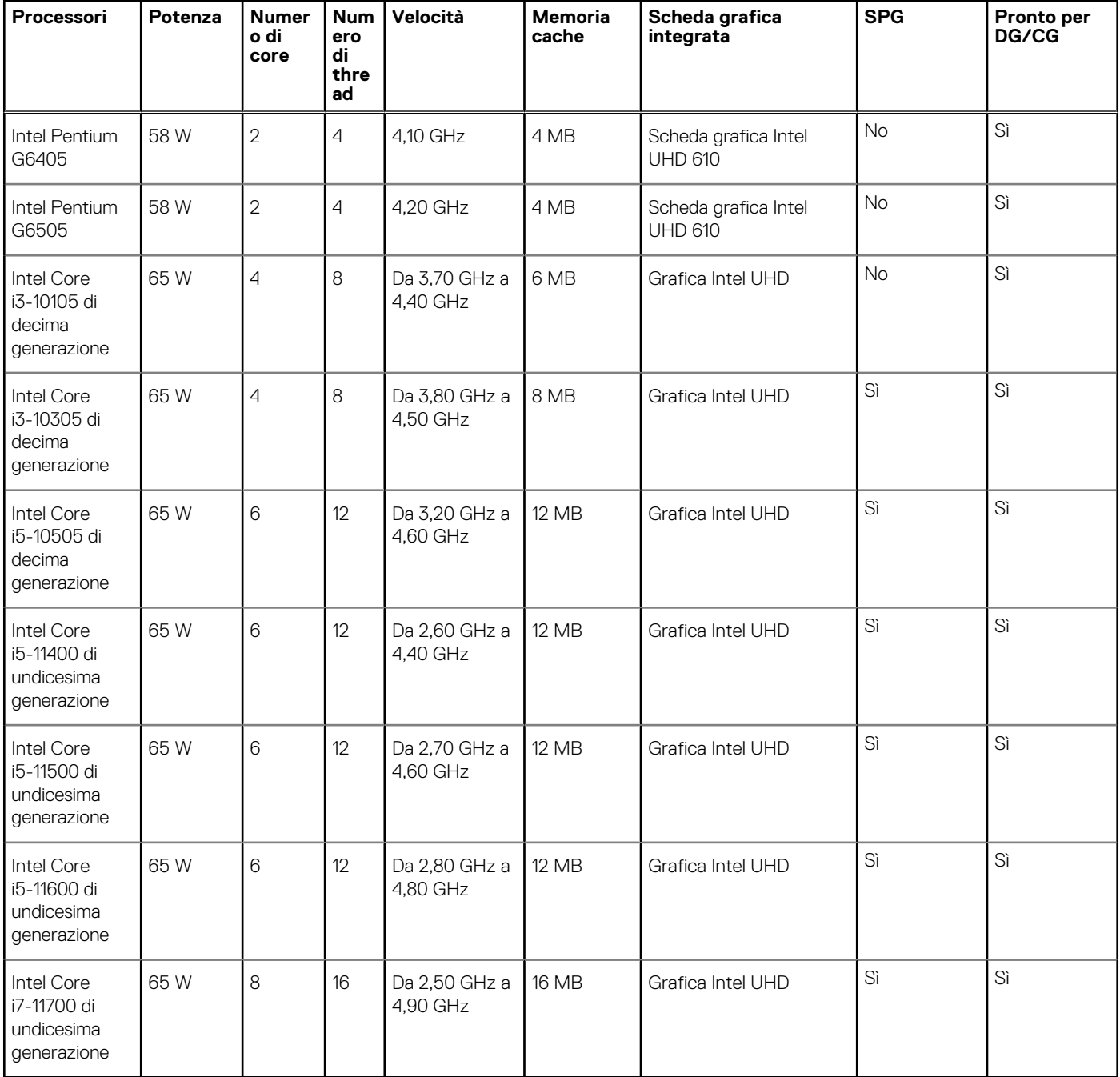

### **Chipset**

La seguente tabella elenca i dettagli dei chipset supportati da OptiPlex 5090 Tower.

### **Tabella 4. Chipset**

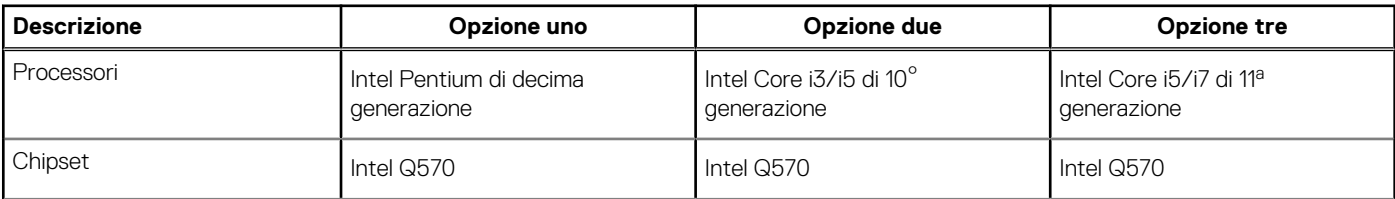

#### <span id="page-13-0"></span>**Tabella 4. Chipset (continua)**

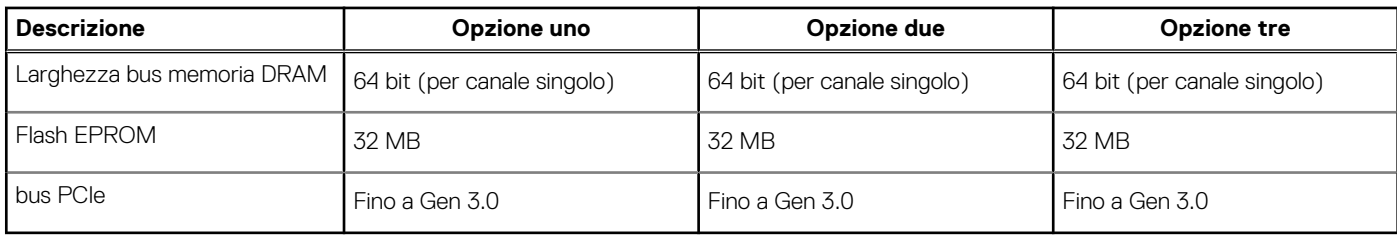

### **Sistema operativo**

OptiPlex 5090 Tower supporta i seguenti sistemi operativi:

- Windows 10 Home, 64 bit
- Windows 10 Pro, 64 bit
- Windows 10 Pro National Academic, 64 bit
- Ubuntu Linux 20.04 LTS, 64 bit
- NeoKylin 7.0 (solo Cina)

### **Memoria**

La seguente tabella fornisce le specifiche di memoria di OptiPlex 5090 Tower.

#### **Tabella 5. Specifiche della memoria**

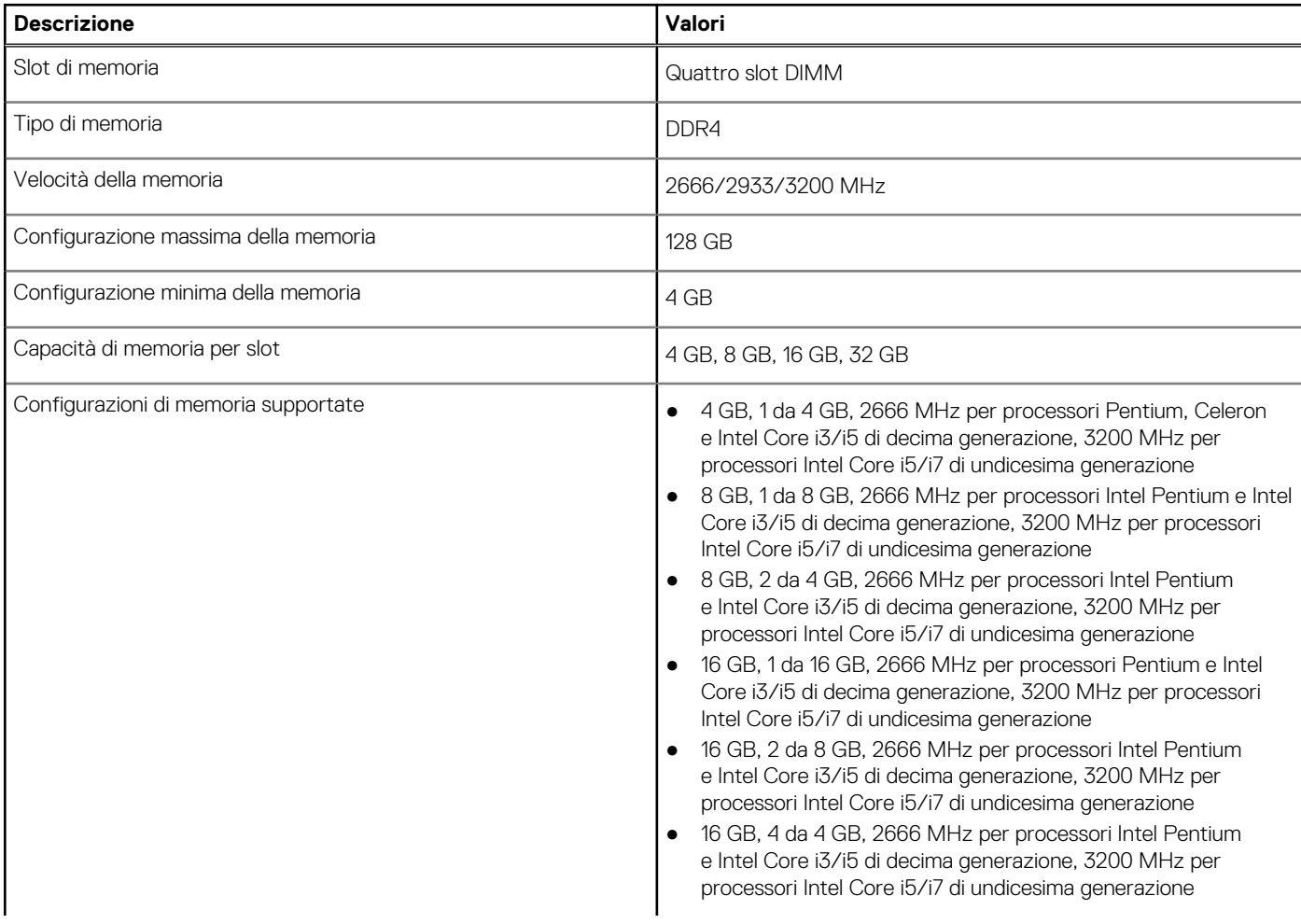

#### <span id="page-14-0"></span>**Tabella 5. Specifiche della memoria (continua)**

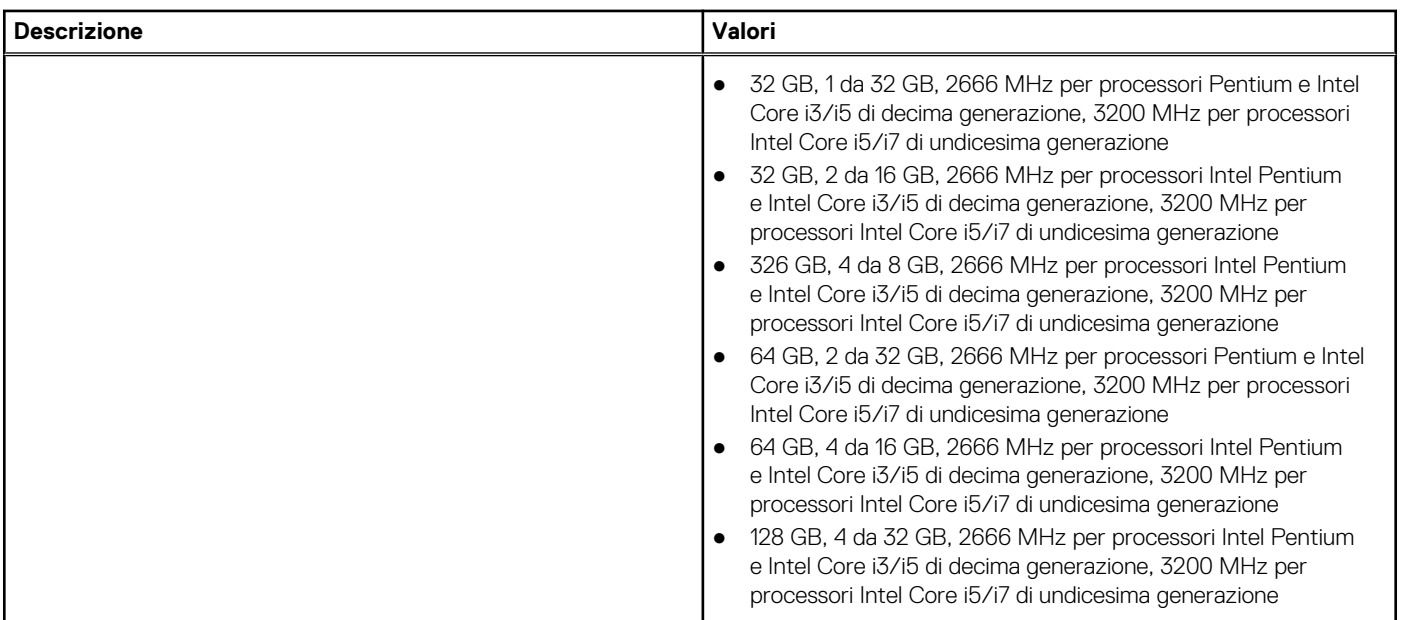

### **Matrice di configurazione della memoria**

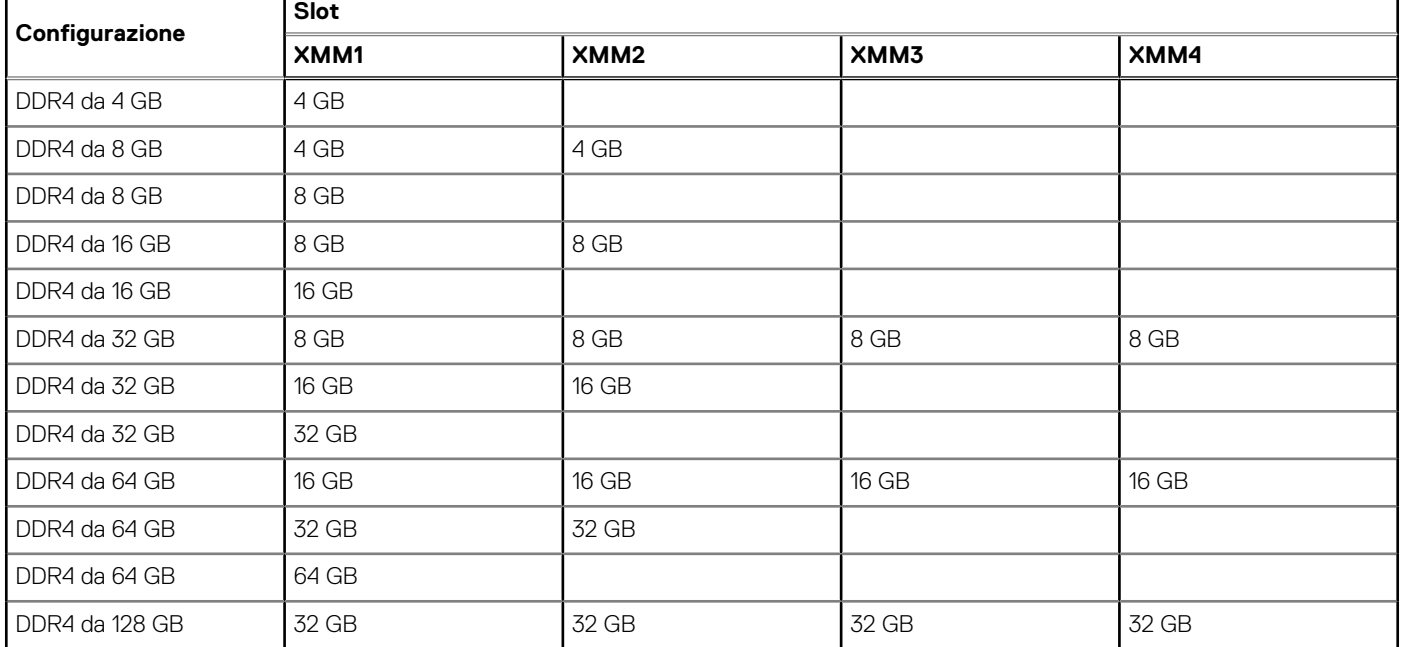

#### **Tabella 6. Matrice di configurazione della memoria**

### **Memoria Intel Optane**

La memoria Intel Optane funge solo da acceleratore di storage. Non sostituisce né si aggiunge alla memoria (RAM) installata sul computer.

- **N.B.:** La memoria Intel Optane è supportata sui computer conformi ai seguenti requisiti:
	- Processore Intel Core i3/i5/i7 di settima generazione o superiore
	- Windows 10 a 64 bit o versione successiva (Aggiornamento dell'anniversario)
	- L'ultima versione del driver Intel Rapid Storage Technology

#### <span id="page-15-0"></span>**Tabella 7. Memoria Intel Optane**

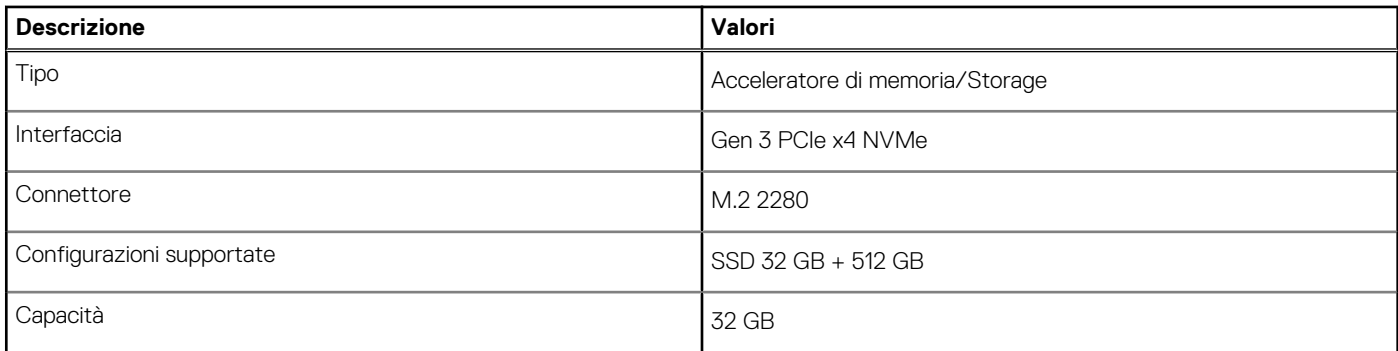

### **Porte esterne**

La seguente tabella fornisce le specifiche delle porte di OptiPlex 5090 Tower.

### **Tabella 8. Porte esterne**

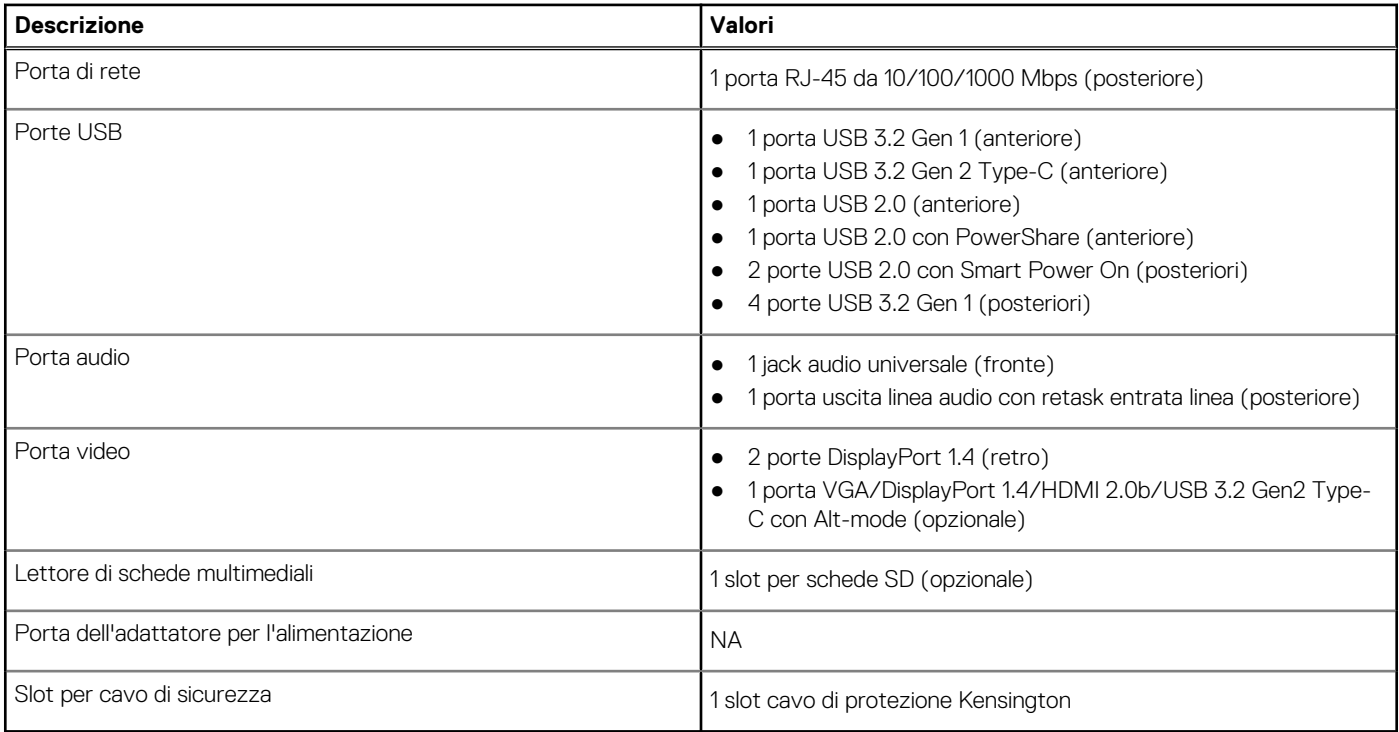

### **Slot interni**

La seguente tabella elenca gli slot interni di OptiPlex 5090 Tower.

#### **Tabella 9. Slot interni**

![](_page_15_Picture_181.jpeg)

### <span id="page-16-0"></span>**Tabella 9. Slot interni (continua)**

![](_page_16_Picture_210.jpeg)

## **Comunicazioni**

### **Ethernet**

### **Tabella 10. Specifiche Ethernet**

![](_page_16_Picture_211.jpeg)

### Modulo wireless

### **Tabella 11. Specifiche dei moduli wireless**

![](_page_16_Picture_212.jpeg)

### **Audio e altoparlanti**

La seguente tabella fornisce le specifiche audio di OptiPlex 5090 Tower.

### **Tabella 12. Specifiche dell'audio**

![](_page_16_Picture_213.jpeg)

#### <span id="page-17-0"></span>**Tabella 12. Specifiche dell'audio (continua)**

![](_page_17_Picture_359.jpeg)

### **Storage**

Questa sezione elenca le opzioni di storage su OptiPlex 5090 Tower.

Il computer supporta una delle configurazioni seguenti:

### **Tabella 13. Matrice di storage**

![](_page_17_Picture_360.jpeg)

#### <span id="page-18-0"></span>**Tabella 13. Matrice di storage (continua)**

![](_page_18_Picture_301.jpeg)

#### **Tabella 14. Specifiche di storage**

![](_page_18_Picture_302.jpeg)

## **Tabella della staffa HDD precaricata**

### **Potenza nominale**

La seguente tabella fornisce le specifiche della potenza nominale di OptiPlex 5090 Tower.

#### **Tabella 15. Potenza nominale**

![](_page_18_Picture_303.jpeg)

#### <span id="page-19-0"></span>**Tabella 15. Potenza nominale (continua)**

![](_page_19_Picture_318.jpeg)

### **GPU - Integrata**

La seguente tabella elenca le specifiche della GPU integrata supportata da OptiPlex 5090 Tower.

#### **Tabella 16. GPU - Integrata**

![](_page_19_Picture_319.jpeg)

### **GPU - Dedicata**

La seguente tabella elenca le specifiche della GPU supportata da OptiPlex 5090 Tower.

#### **Tabella 17. GPU - Dedicata**

![](_page_19_Picture_320.jpeg)

![](_page_20_Picture_351.jpeg)

#### <span id="page-20-0"></span>**Tabella 17. GPU - Dedicata (continua)**

### **Support Matrix per più display**

### **Tabella 18. Scheda grafica separata**

![](_page_20_Picture_352.jpeg)

#### **Tabella 19. Scheda grafica integrata**

![](_page_20_Picture_353.jpeg)

### **Caratteristiche ambientali**

La seguente tabella elenca i le specifiche ambientali supportate da OptiPlex 5090 Tower.

#### <span id="page-21-0"></span>**Tabella 20. Specifiche ambientali**

![](_page_21_Picture_188.jpeg)

n.B.: Il packaging in fibra di legno contiene almeno il 35% di materiale riciclato per peso totale della fibra di legno. Il packaging che non contiene fibra di legno può essere dichiarata Non Applicabile.

## **Energy Star, EPEAT e Trusted Platform Module (TPM)**

#### **Tabella 21. Energy Star, EPEAT e TPM**

![](_page_21_Picture_189.jpeg)

### **N.B.:**

<sup>1</sup> TPM 2.0 dispone di certificazione FIPS 140-2.

<sup>2</sup>TPM non è disponibile in alcuni paesi.

### **Condizioni dell'ambiente operativo e di storage**

La seguente tabella elenca le specifiche operative e di storage di OptiPlex 5090 Tower.

**Livello di sostanze contaminanti trasmesse per via aerea:** G1 come definito da ISA-S71.04-1985

#### **Tabella 22. Ambiente del computer**

![](_page_21_Picture_190.jpeg)

### **ATTENZIONE: Le gamme di temperatura di esercizio e di stoccaggio possono variare tra i componenti, pertanto il funzionamento o lo stoccaggio del dispositivo al di fuori di questi intervalli può influire sulle prestazioni dei componenti.**

\* Misurata utilizzando uno spettro a vibrazione casuale che simula l'ambiente dell'utente.

† Misurato utilizzando un impulso semisinusoidale di 2 ms quando il disco rigido è in uso.

## <span id="page-23-0"></span>**Come ottenere assistenza e contattare Dell**

### Risorse di self-help

È possibile richiedere informazioni e assistenza su prodotti e servizi Dell mediante l'utilizzo delle seguenti risorse self-help:

#### **Tabella 23. Risorse di self-help**

![](_page_23_Picture_162.jpeg)

### Come contattare Dell

Per contattare Dell per problemi relativi a vendita, supporto tecnico o assistenza clienti, visitare il sito Web [www.dell.com/contactdell](https://www.dell.com/contactdell).

**N.B.:** La disponibilità varia in base al Paese/all'area geografica e al prodotto,e alcuni servizi possono non essere disponibili nel proprio Paese/area geografica.

**N.B.:** Se non si dispone di una connessione Internet attiva, le informazioni di contatto sono indicate sulla fattura di acquisto, sulla distinta di imballaggio, sulla bolla o sul catalogo dei prodotti Dell.

**4**